# **Google Apps**

Google apps is een online platform waar email, agenda en documenten kunnen worden beheert. We hebben via Techsoup (voordeelsite voor non-profit organisaties) een gratis aanstelling gekregen. Vanuit dit Google account kunnen we ook emailadressen aanmaken. Adressen kunnen we alten doorverwijzen naar een ander adres (prive) of we kunnen een account aanmaken zodat we ook documenten en agenda's kunnen delen.

# **Account**

Het account voor het bestuur is bestuur@vogido.nl. Dit is tevens de gebruikersnaam waarmee je inlogt. Het wachtwoord hiervoor heb je apart verkregen. Met dit account kun je ook de Google apps omgeving beheren (http://admin.google.com). Hier maak je ook nieuwe emailadressen aan.

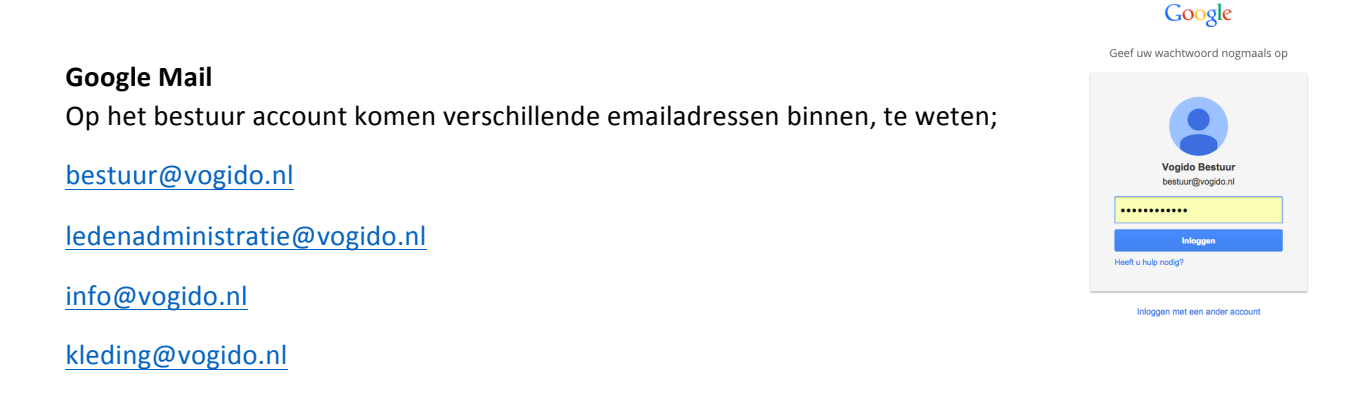

De mail op bestuur@vogido.nl komt in het POSTVAK IN te staan. De overige email wordt gefilterd en direct in een aparte map geplaatst.

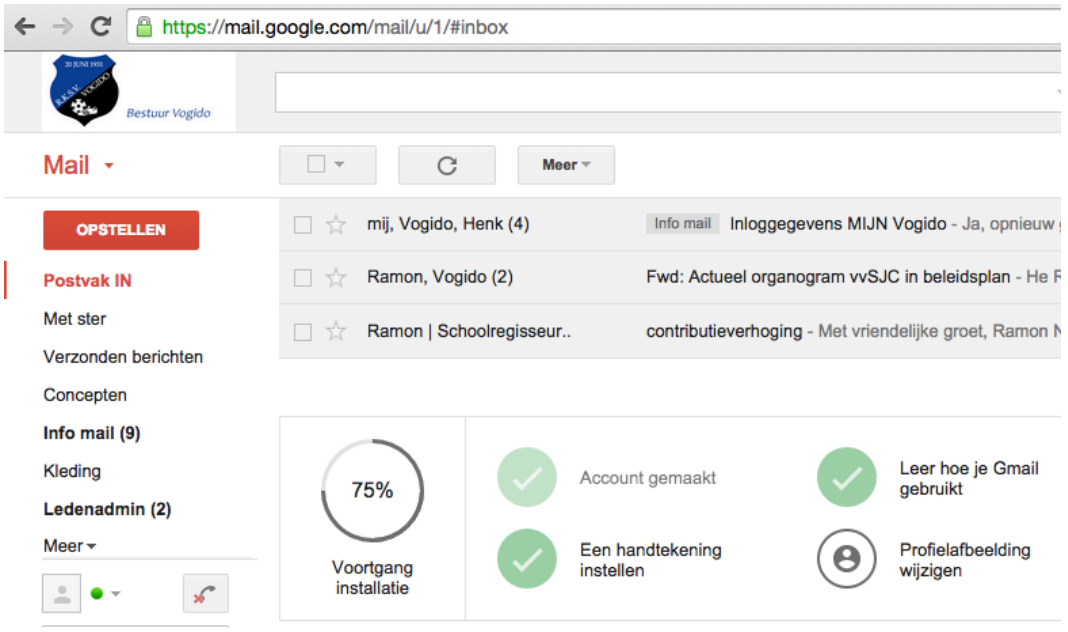

Beheer van adressen ligt bij Ramon Nijhuis. Op de google drive staat een document met aangemaakte emailadressen en verwijzingen.

# **Google instellen op telefoon en tablet:**

Voor iOS producten ga je naar: https://itunes.apple.com/nl/app/gmail/id422689480?mt=8

Voor android ga je naar: https://play.google.com/store/apps/details?id=com.google.android.gm

Het is mogelijk om naast je eigen gmail account een  $2^e$  of  $3^e$  account in te stellen. Met de app kun je makkelijk switchen tussen de verschillende accounts.

## **Email versturen namens bestuur of info**

Het is vanuit het bestuur account mogelijk een email te versturen namens het bestuur of de vereniging (info). Bij het opstellen van een nieuw bericht kun je kiezen vanaf welk account je de mail wilt verzenden. De handtekeningen met vogido logo zijn al ingesteld.

#### **Google Agenda**

Tevens zit er in het account een agenda functie die we kunnen gaan gebruiken. Eventueel in combinatie met het Jeugdbestuur en TC. De agenda bereik je door rechtsboven het rechthoek met de puntjes te klikken (zie afbeelding hiernaast) en door op agenda te klikken ga je naar de agenda van het bestuur. Let op dat je wel ingelogd bent met het bestuur@vogido.nl account.

## 排 bestuur@vogido.nl · Ω riend g 66 **Zoeker** +Jij **Sites**  $30<sub>2</sub>$ 31 Mail Agenda Drive 田 Documenten Spreadsheets **Presentaties** Meer

#### **Google Documenten**

Via deze weg kunnen we documenten binnen het bestuur makkelijk met elkaar delen en updaten. In het account is bijvoorbeeld een map notulen aangemaakt en een map handleidingen waarin de verschillende hanleidingen staan. We kunnen makkelijk mappen en documenten aanmaken en delen. Dit delen kan ook met bijvoorbeeld de TC of het jeugdbestuur.

Het aanmaken van mappen doe je via Google drive. Deze kun je bereiken via het menu met de puntjes (zie boven) of via een app op je tablet of smartphone. Installeren op je pc of mac kan ook.

#### **Verwijzingen**

We hebben verwijzingen aangemaakt om makkelijk via je browser naar de mail van het bestuur te gaan. Eenmaal ingelogd kun je natuurlijk snel via bovenstaand menu switchen maar toch even als handigheid:

http://mail.vogido.nl

http://agenda.vogido.nl

http://documenten.vogido.nl

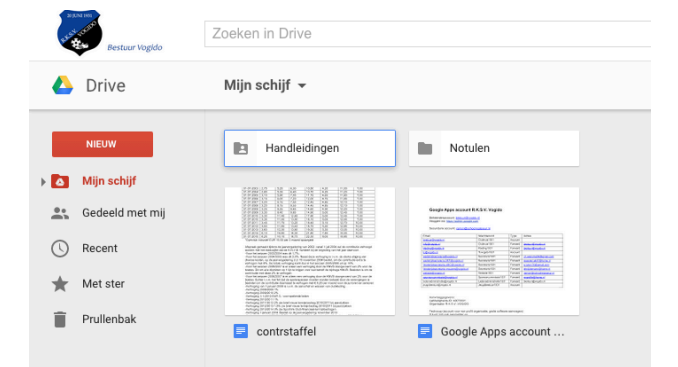